## Устранение зависания 1C

## Программа 1с не отвечает на действия пользователя.

Чтобы устранить неисправности необходимо перезапустить терминальную сессию, для этого необходимо:

1. Нажать на кнопку "ПУСК".

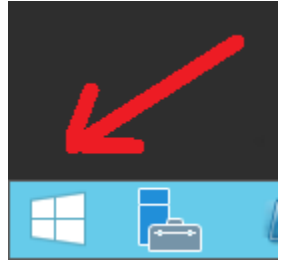

2. Далее нажать на иконку пользователя.

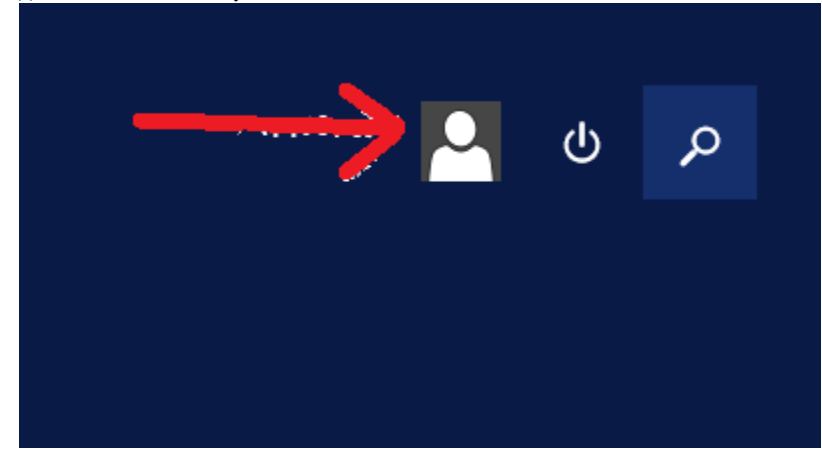

3. В появившемся меню выбрать пункт "Выйти".

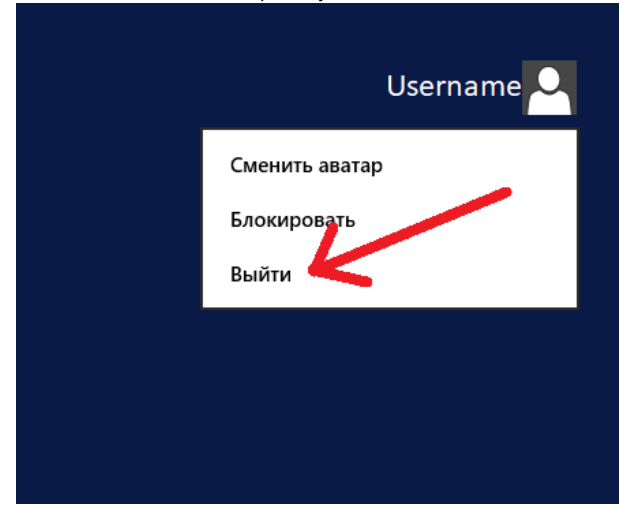

4. Дождаться завершения сеанса, и заново подключиться к Терминальному серверу (Запустить ярлык 1C-Terminal.rdp).

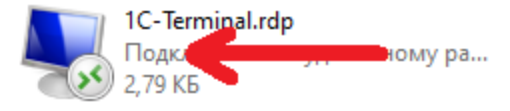